## **Comment installer l'application Pronote quand on est parent ou élève ?**

- 1 Se connecter à l'ENT éduc de normandie.
- 2 Rechercher dans les applications le l'icône de Pronote

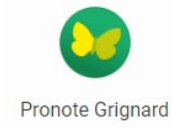

3 – Télécharger Pronote sur votre mobile

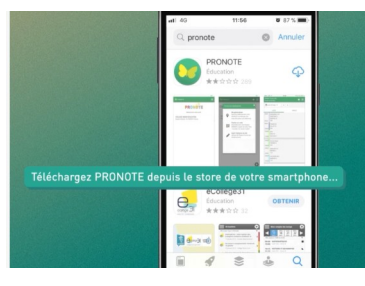

4 – Ajouter un compte que vous allez configurer avec un flashcode

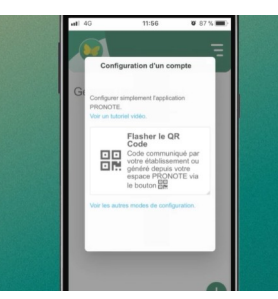

5 – Depuis Pronote sur votre ordinateur, générer un flashcode

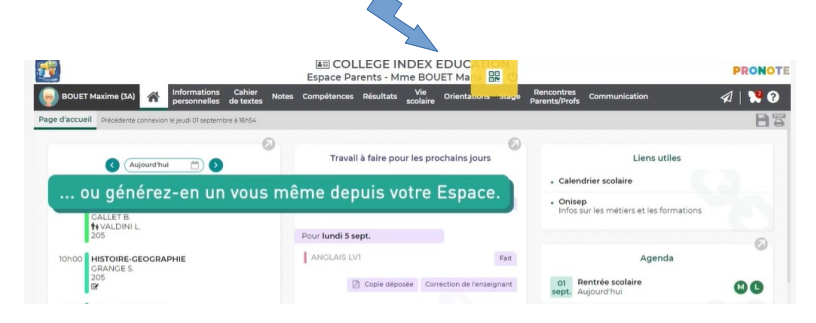

6 – Choisir un code de vérification (que vous n'utiliserez que le temps de l'installation)

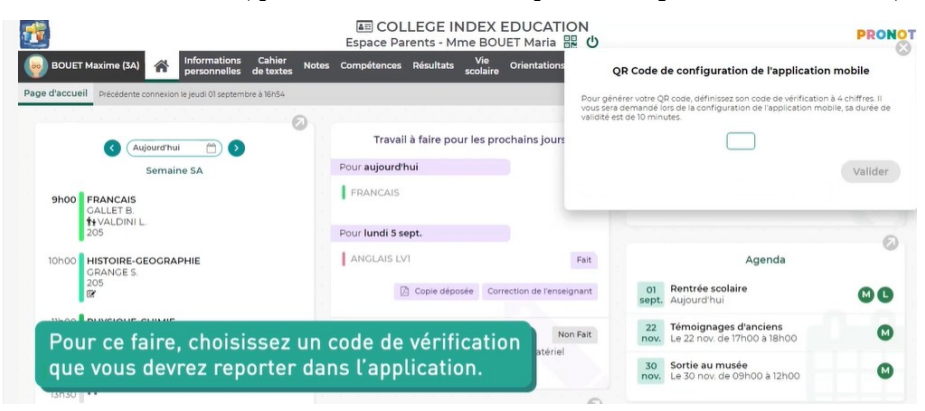

- 7 Flasher le Qrcode qui vous est donné, et reporter le code précédemment saisi.
- 8 Valider et vous êtes automatiquement connectés à votre compte Pronote.